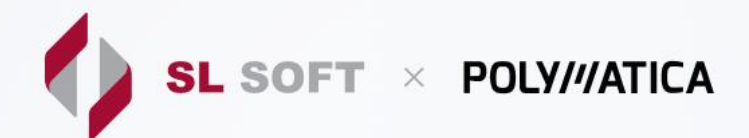

# **ДЕТАЛЬНЫЙ ПЛАН ОБУЧЕНИЯ POLYMATICA ANALYTICS 5.7**

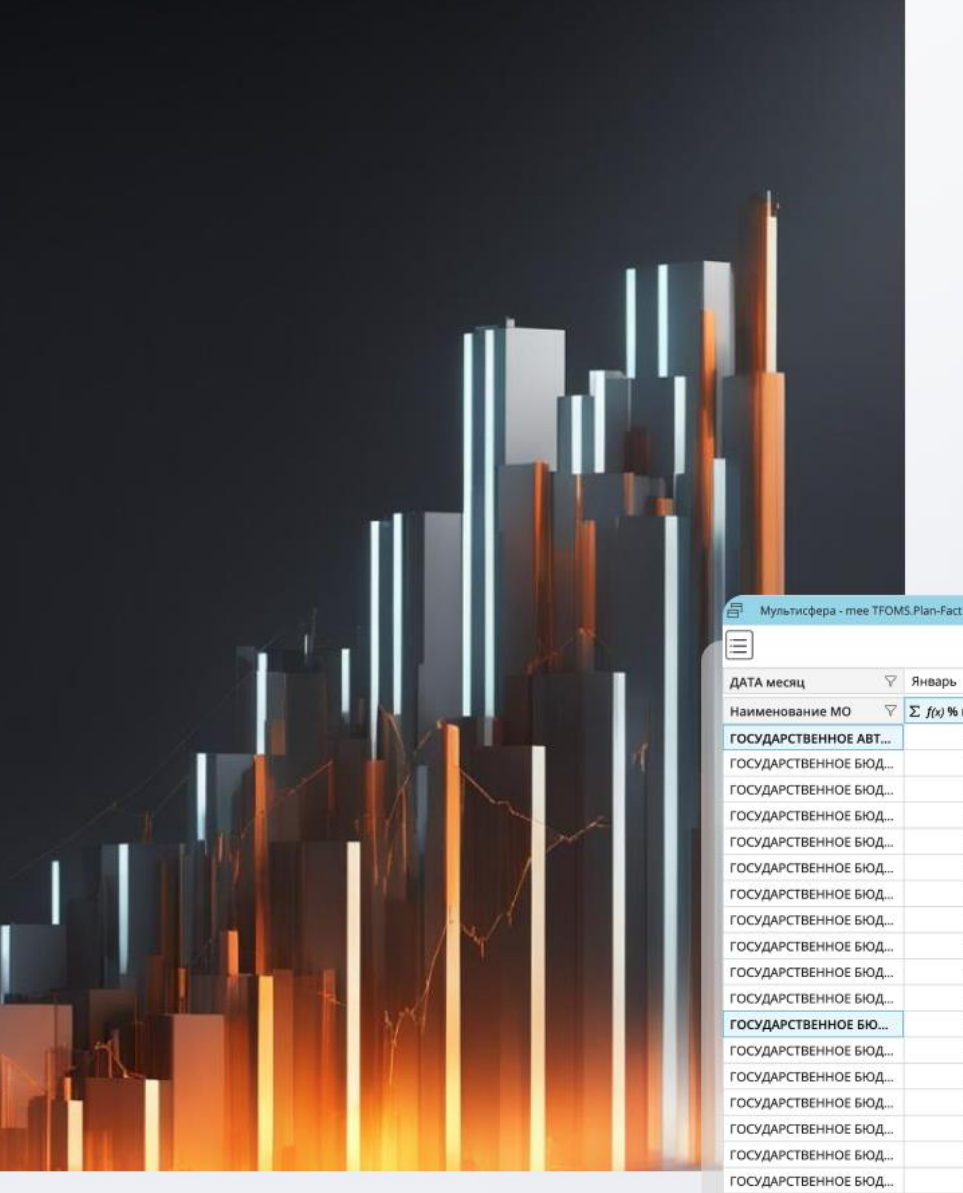

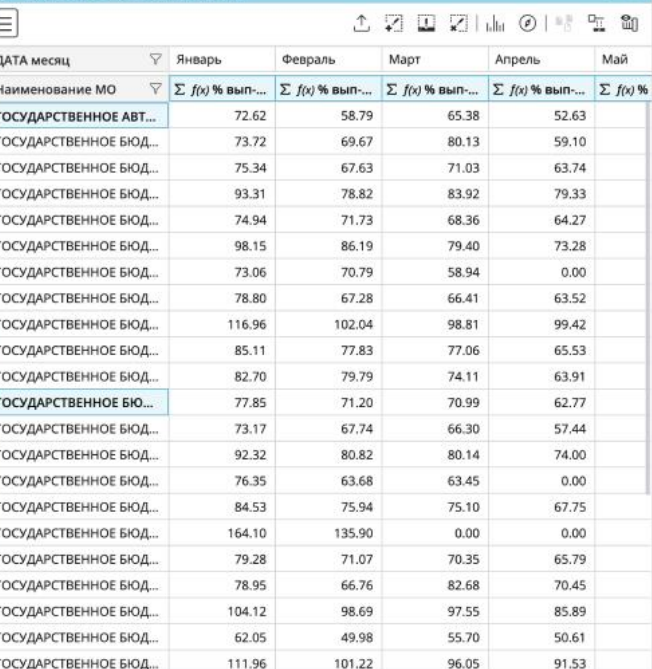

Ø

% выполнен

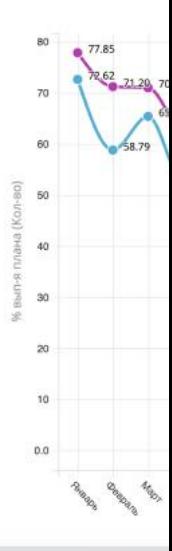

# **Знакомство с Polymatica Analytics**

- 1. Мультисферы в Polymatica Analytics
	- a. Что такое мультисфера?
	- b. В чем отличие мультисферы от OLAP технологии
	- c. Отображение мультисферы, её параметры
	- d. Контекстное меню мультисферы
	- e. Открытие мультисферы
- 2. Отличительные особенности Polymatica Analytics

### **Администрирование**

- 1. Создание и настройка мультисфер
	- a. Создание мультисферы из Excel файла
		- I. Загрузка файла в систему
		- II. Настройка структуры мультисферы
	- b. Создание мультисферы из CSV файла
		- I. Загрузка файла в систему
		- II. Настройка файла
		- III. Настройка структуры мультисферы
	- c. Создание мультисферы из Базы данных по ODBC
		- I. Настройка подключения к БД (PostgreSQL)
		- II. Написание SQL запроса
		- III. Настройка структуры мультисферы
		- IV. Настройка обновления мультисферы
	- d. Создание мультисферы из Базы данных по JDBC
		- I. Настройка подключения к БД (PostgreSQL)
		- II. Отличительные особенности JDBC от ODBC
		- III. Написание SQL запроса
		- IV. Настройка структуры мультисферы
		- V. Настройка обновления мультисфер
- 2. Создание и настройка пользователей и групп пользователей
	- a. Создание пользователя, присвоение ему роли и прав доступа
		- I. Работа с окном пользователей
			- i. Поиск пользователя по имени
			- ii. Сортировка пользователей
			- iii. Настройка отображения списка пользователей (таблица; плитка)
		- II. Создание нового пользователя
		- III. Назначение ролей для нового пользователя
		- IV. Настройка прав доступа для пользователя
			- i. Доступ к мультисферам
			- ii. Доступ к размерностям
			- iii. Доступ к фактам
			- iv. Доступ к элементам размерности
		- V. Настройка данных пользователя
- VI. Настройка входа в систему
- b. Создание группы пользователей, присвоение ей роли и прав доступа, добавление пользователей в группу
	- I. Работа с окном группы пользователей
		- i. Поиск группы по наименованию
		- ii. Сортировка групп по наименованию
	- II. Создание новой группы пользователей
	- III. Назначение ролей для новой группы пользователей
	- IV. Добавление пользователей в группу
	- V. Настройка прав доступа для группы
		- i. Доступ к мультисферам
			- ii. Доступ к размерностям
			- iii. Доступ к фактам
			- iv. Доступ к элементам размерности

## **Polymatica Analytics: основные принципы работы**

- 1. Интерфейс рабочего окна мультисферы, понятие размерностей и фактов
	- a. Что такое размерность?
	- b. Что такое факт?
	- c. Окно поиска по размерностям и фактам
	- d. Сортировка размерностей
- 2. Работа с табличным представлением
	- a. Скроллы в таблице (размерностей/фактов)
	- b. Автоподбор ширины колонок
	- c. Копирование данных из таблицы (hotkey, контекстное меню)
	- d. Работа с итогами и подытогами в таблице
- 3. Работа с размерностями
	- a. Вынос размерности
		- I. Вынос размерности влево
		- II. Вынос размерности наверх
	- b. Построение иерархии
		- I. Построение иерархии в системе
		- II. Вынос нескольких размерностей влево (наверх)
		- III. Раскрытие элементов размерностей
		- IV. Изменение последовательности вынесенных размерностей
		- V. Очистка рабочего окна от размерностей (с зажатым ctrl)
	- c. Сортировка по размерностям
	- d. Наложения фильтров на размерности
		- I. Фильтрация элементов размерности напрямую в таблице
			- i. Выделение элементов и их фильтрация
- ii. Выделение нескольких элементов (подряд) и их фильтрация
- II. Фильтрация элементов размерности через окно фильтрации
	- i. Фильтр текстовых значений
		- Фильтр по вхождению
		- Фильтр по точному совпадению
		- Фильтр по регулярному выражению
		- Отметки фильтрации
	- ii. Фильтр дат
		- Фильтр по календарю (с\_\_по\_\_)
	- iii. Фильтр числовых значений
		- Фильтр по диапазону (с\_\_по\_\_)
- III. Фильтрация элементов по неактивным размерностям
	- i. Фильтр в не вынесенных размерностей
	- ii. Применение фильтрации по неактивным размерностям
- e. Создание составной размерности
	- I. Окно создания составной размерности
	- II. Переименование составной размерности
	- III. Вынос составной размерности в рабочее окно
- f. Создание копии размерности
	- I. Создание копии размерности
	- II. Переименование копии размерности
	- III. Вынос копии размерности в рабочее окно
- g. Группировка элементов размерности
	- I. Создание группы элементов размерности
	- II. Переименование группы
	- III. Построение иерархии в таблице, используя группу
	- IV. Разгруппировка
- h. Определение ссылок в элементах размерности
- 4. Работа с фактами
	- a. Отображение / скрытие фактов
		- I. Отображение / скрытие фактов в табличном представлении
		- II. Отображение / скрытие фактов в списке фактов
	- b. Сортировка по фактам
		- I. По убыванию / По возрастанию
	- c. Функционал «Выборка»
		- I. Окно создания выборки
		- II. Принцип работы функционала выборки (на примере)
		- III. Выборка с элементом верхней размерности
	- d. Создание копии фактов
		- I. Создание копии факта
		- II. Переименование копии факта
	- e. Изменение видов фактов
		- I. Простые виды фактов
			- i. Значение
			- ii. Процент
			- iii. Ранг
- iv. Изменение
- v. Изменение в %
- vi. Нарастающее
- vii. ABC
- f. Расчет сложных видов факта
	- I. Сложные виды фактов
		- i. Среднее
		- ii. Количество уникальных
		- iii. Количество
		- iv. Медиана
		- v. Отклонение
		- vi. Минимум
		- vii. Максимум
	- II. Типы расчетов сложных видов фактов
		- i. По уровням
			- Использование функционала уровней
			- Пример из 3-х и 4-х размерностей
		- ii. По опорной размерности
- g. Создание вычислимого факта
	- I. Окно создания вычислимого факта
		- i. Функция top(n)
		- ii. Функция total
		- iii. Функция if
		- iv. Создание вычислимого факта с элементом верхней размерности
	- II. Изменение вычислимого факта
		- i. Изменение формулы
		- ii. Переименование факта

#### 5. Работа со сценариями и профилями

- a. Работа со слоями
	- I. Создание нового слоя в рабочем пространстве
	- II. Создание копии слоя
	- III. Удаление слоя
	- IV. Переименование слоя
- b. Сохранение слоя как «Сценарий», предоставление доступа к сценарию, редактирование сценария, воспроизведение сценария
	- I. Сохранение слоя как «Сценарий»
	- II. Окно работы со сценариями
	- III. Сортировка по автору, дате и названию
	- IV. Поиск по автору, дате и названию
	- V. Присвоение имени сценарию / Переименование
	- VI. Предоставление доступа к сценарию пользователям / группам пользователей (отзыв доступа)
	- VII. Добавление описания к сценарию
	- VIII. Запуск сценария
	- IX. Удаление сценария
	- X. Редактирование сценария (добавление шагов, удаление шагов)
	- XI. Вход в систему с одновременным открытием сценария (URL)
- c. Сохранение слоя как «Профиль», предоставления доступа к профилю, открытие профиля
- I. Сохранение слоя как «Профиль»
- II. Окно работы с профилями
- III. Сортировка по автору, дате и названию
- IV. Поиск по автору, дате и названию
- V. Присвоение имени профилю / Переименование
- VI. Предоставление доступа к профилю пользователям / группам пользователей
- VII. Добавление описания к профилю
- VIII. Запуск профиля
- IX. Удаление профиля
- 6. Дополнительные возможности фильтрации
	- a. Мультифильтр
		- I. Поиск по мультифильтру
		- II. Наложение фильтра
		- III. Сортировка по имени или фильтру
	- b. Фильтрация по загруженным справочникам
		- I. Добавление справочника
		- II. Настройка справочника
		- III. Окно работы со справочником
			- i. Сортировка справочников
				- ii. Предоставление доступа к справочнику пользователям / группам пользователей
			- iii. Изменение настроек справочника
			- iv. Удаление справочника
			- v. Применение справочника

#### 7. Визуализация.

- a. Создание графиков и диаграмм
	- I. Построение графика
	- II. Фильтрация графика
- b. Настройка внешнего вида графиков и диаграмм
- 8. Карты
	- a. Создание карты
	- b. Настройка типа визуализации на карте
- 9. Экспорт данных
	- a. Экспорт табличного представления (ускоренный, обычный)
		- I. Экспорт в Excel
		- II. Экспорт в CSV
		- III. Экспорт в JSON
	- b. Экспорт графиков
		- I. Экспорт в PNG

## **Модули интеллектуального анализа данных**

- 1. Кластеризация
	- a. Теоретические основы и назначение модуля «Кластеризация». Подготовка данных для проведения анализа
		- I. Что такое кластеризация
		- II. Настройка табличного представления
	- b. Применение модуля «Кластеризация» для решения практических задач
		- I. Описание применяемого расчёта
		- II. Работа с кластерами, изменение их количества
		- III. Работа с описанием кластеров
	- c. Интерпретация результатов работы модуля
	- d. Визуализация результатов работы кластеризации
		- I. Построение графика и его чтение
- 2. Ассоциативные правила
	- a. Назначение модуля «Ассоциативные правила», подготовка данных для проведения анализа
		- I. Что такое «Ассоциативные правила»
		- II. Настройка табличного представления
	- b. Использование модуля «Ассоциативные правила» для решения практических задач
		- I. Описание применяемого расчёта
		- II. Работа с правилами, изменение их количества
	- c. Интерпретация результатов работы модуля
	- d. Визуализация результатов работы ассоциативных правил
	- e. Фильтрация данных в мультисфере по результатам работы
- 3. Прогнозирование.
	- a. Подготовка данных для проведения анализа
	- b. Применение модуля «Прогнозирование» для решения практических задач
		- I. Описание применяемых расчётов
	- c. Интерпретация результатов работы модуля